# **Instructions for Oil and Gas Prod Cost Forecast**

#### **What information is requested?**

Twice a year, the Department of Revenue requests projected cost information for its revenue forecast, pursuant to AS 43.05.040 and AS 43.55.040. This information is requested from the unit operators for oil and gas operations in the state. Operators are asked to provide five calendar years of projected operating and capital expenditures for each unit they operate.

For units for which there is more than one working interest owner with authority to approve unit expenses, please provide copies of all communications between you as operator and the working interest owners in such units, whether reflected in writing via letters or email, or in verbal reports made telephonically or in person at meetings that relate to projected expenditures and budgets. Please provide the information for the five year period beginning with the current calendar year for the spring forecast, and beginning with the next calendar year for the fall forecast. Once we receive your response, we may have additional questions and will contact you.

The information will be treated as confidential as required under AS 40.25.100, AS 43.05.230, and AS 43.55.890.

## **What is the "Oil and Gas Prod Cost Forecast"?**

Projected cost information is being collected via Revenue Online. For operators of oil and gas units, a "return" is generated automatically in Revenue Online called "Oil and Gas Prod Cost Forecast." The "return" is "filed" by submitting the requested cost projections and supporting documentation.

Please note, the cost forecast request and return are currently separate from the production forecast request, which is generated once per year in the fall.

## **When is the cost forecast information due?**

The cost forecast information is due twice per year, once in the spring and once in the fall.

In the spring, cost forecast information is due on March 1 or on the next weekday if March 1 falls on a Saturday, Sunday, or a holiday. In Revenue Online, a "return" is automatically generated for January production month to collect this information.

In the fall, cost forecast information is due on October 20 or on the next weekday if October 20 falls on a Saturday, Sunday, or a holiday. In Revenue Online, a "return" is automatically generated for August production month to collect this information.

#### **Instructions for completing cost forecast in Revenue Online**

1. In Revenue Online, select the "O&G Prod Mth" account. In the "Returns" tab, select the "Oil and Gas Prod Cost Forecast" return.

2. Complete the taxpayer information section. You will input the name and contact information of the person we should contact with any questions regarding the cost forecast information. This may or may not be the person actually inputting the information. The company name, ID, and address should populate automatically.

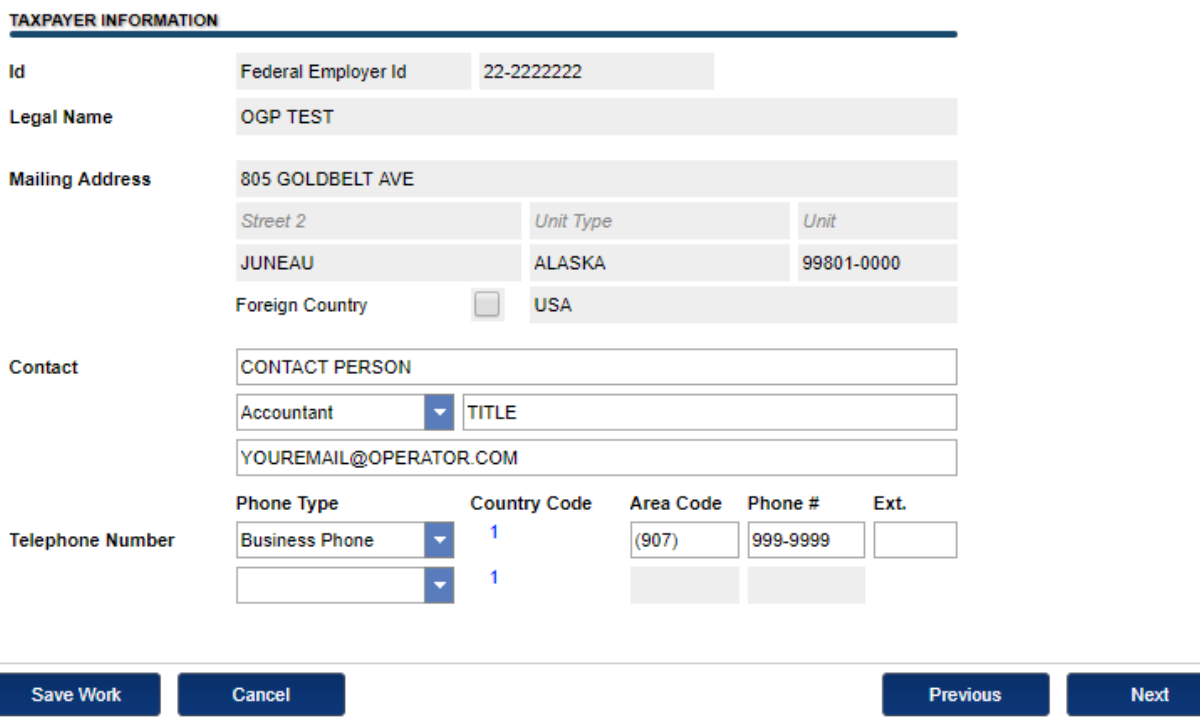

3. Enter projected operating expenditures. For each unit you operate, click "Add an operating unit" then select the region and unit name. If a unit does not populate automatically, enter under "Non-Unitized Production" within the appropriate geographic region (North Slope, Cook Inlet, or Middle Earth). Enter projected operating expenditures, in whole dollars and real terms (not including inflation). Please provide the information by calendar year for the five year period beginning with the current calendar year for the spring forecast, and beginning with the next calendar year for the fall forecast. For units that you operate with multiple working interest owners, include 100% of the operating costs, not just your company's share of costs. This should be your "most likely" or "base case" scenario. Repeat this process for each unit you operate in the state.

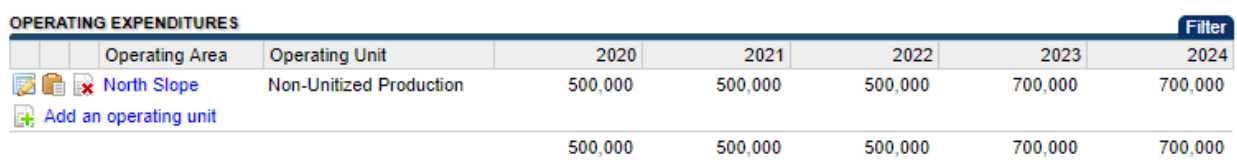

Save Work

Cancel

**Previous Next**  4. Enter projected capital expenditures. For each unit you operate, click "Add an operating unit" then select the region and unit name. If a unit does not populate automatically, enter under "Non-Unitized Production" within the appropriate geographic region (North Slope, Cook Inlet, or Middle Earth). Enter projected capital expenditures, in whole dollars and real terms (not including inflation). Please provide the information by calendar year for the five year period beginning with the current calendar year for the spring forecast, and beginning with the next calendar year for the fall forecast. For units that you operate with multiple working interest owners, include 100% of the operating costs, not just your company's share of costs. This should be your "most likely" or "base case" scenario. Repeat this process for each unit you operate in the state.

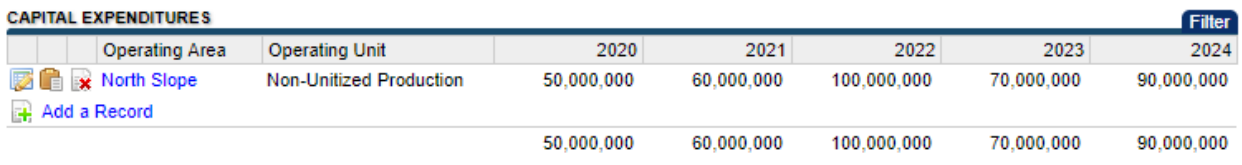

Save Work

Cancel

Previous **Next**  5. Upload supporting documentation as attachments. For units for which there is more than one working interest owner with authority to approve unit expenses, please provide copies of all communications between you as operator and the working interest owners in such units, whether reflected in writing via letters or email, or in verbal reports made telephonically or in person at meetings that relate to projected expenditures and budgets for the five year period. Additional supporting documentation can also be uploaded at this time.

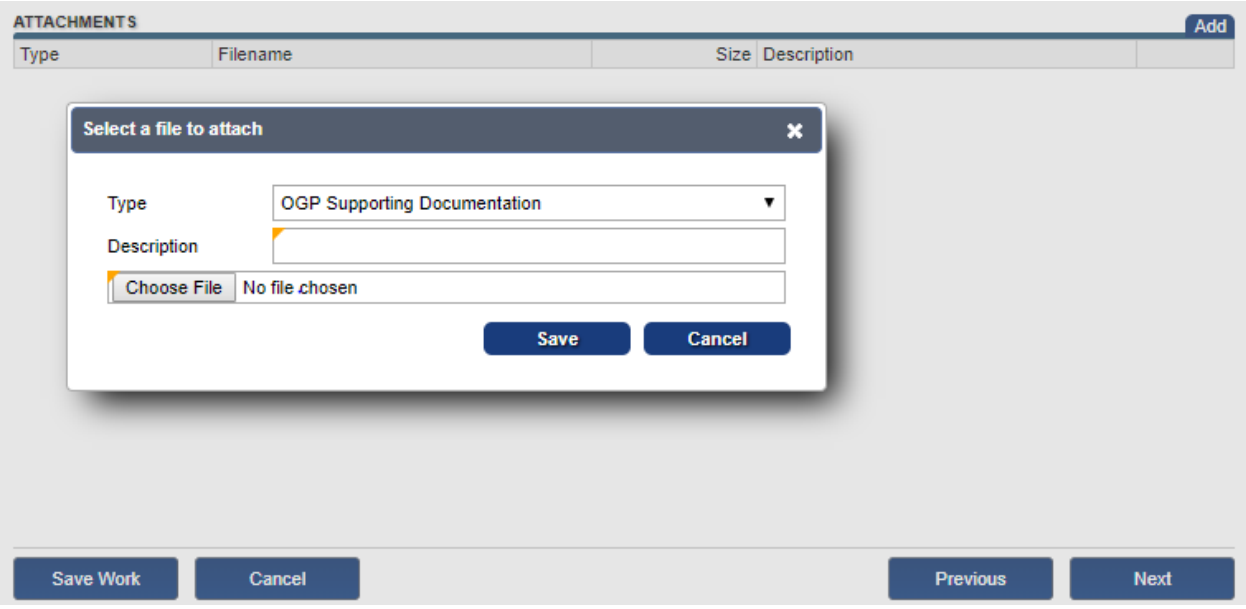

6. To finalize the submission, verify that you have reviewed the information provided and to the best of your knowledge and belief it is true, correct, and complete. The click "Submit" and e-sign the submission using your Revenue Online password.

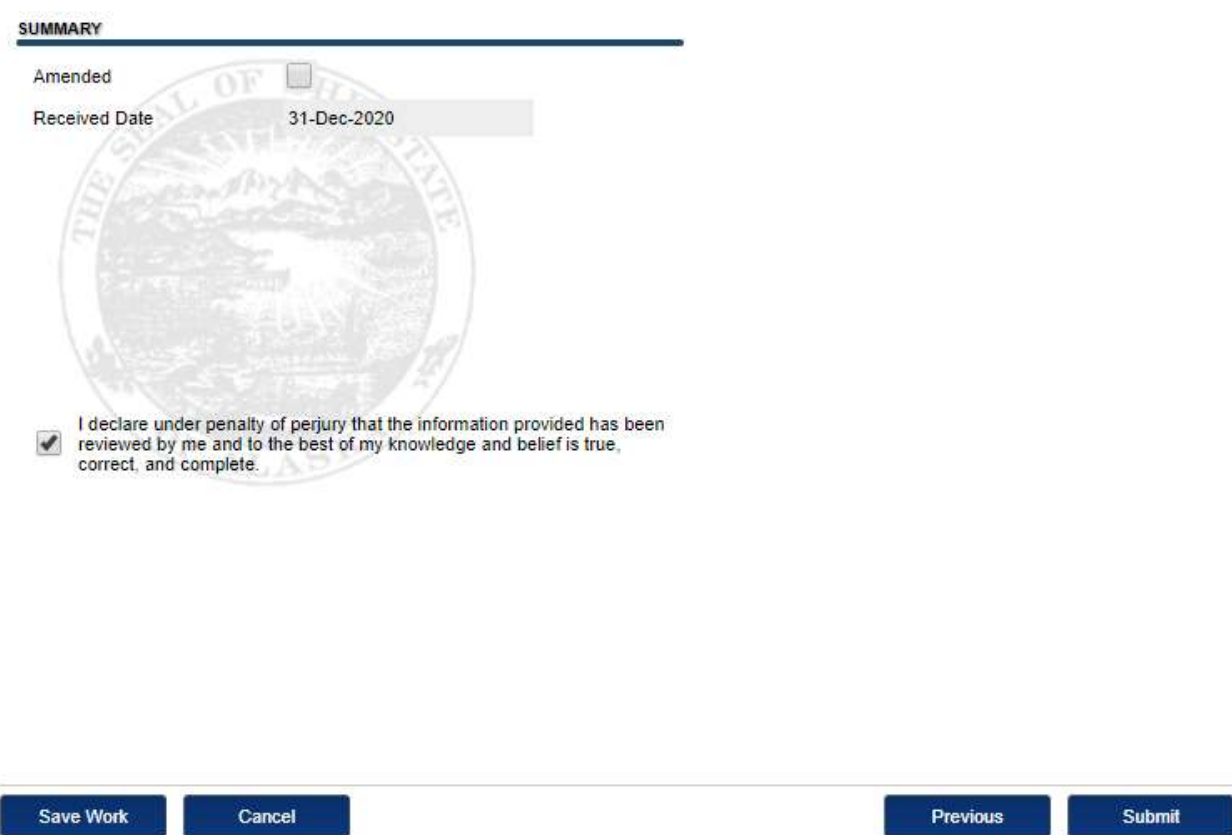

7. If you need to add additional information or attachments after submitting the cost forecast information, you can do so by selecting "Amend a return" from your Oil and Gas production tax account in Revenue Online.

## **Questions?**

For questions on the cost forecast, contact Conor Bell, Petroleum Economist, at conor.bell@alaska.gov or 907-465-2669.

For questions about using Revenue Online, contact Customer Service at 907-269-0041 or 907-269-6627.